## **Protecting Selected Files**

Protects or releases protection of the selected files.

1 Select the playback mode.

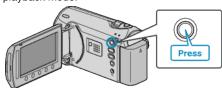

2 Select video or still image mode.

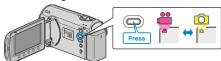

3 Touch m to display the menu.

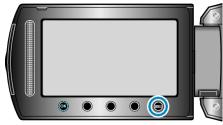

4 Select "EDIT" and touch ®.

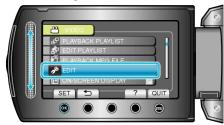

5 Select "PROTECT/CANCEL" and touch @.

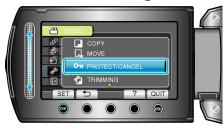

6 Select "FILE SELECT" and touch ®

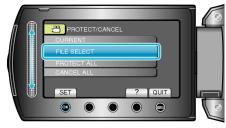

7 Select the desired file and touch  $\odot$ .

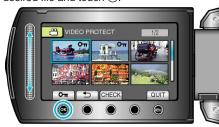

- A protect mark appears on the selected file.
   To remove the protect mark, touch @ again.
  Touch "CHECK" to check the selected file.
- $\pmb{8}$  After selecting all the files to protect or release protection of, touch e.